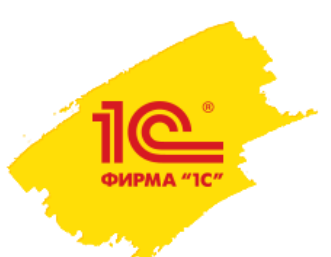

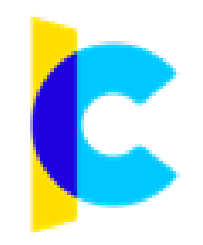

### **Цифровизация кадрового документооборота с сервисом 1С:Кабинет сотрудника**

**Романов Денис Фирма «1С» romd@1c.ru**

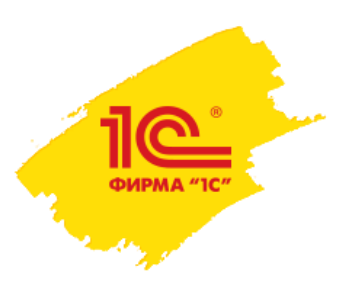

## Сложности взаимодействия

#### **Территориальное распределение инфраструктуры компании.**

Сотрудники и отдел кадров/бухгалтерия не располагаются в шаговой доступности друг друга.

### **Что в итоге?**

- Нет возможности вести полноценный документооборот.
- Возникают «долги» по документам.
- Требуется дополнительное время и деньги на осуществление бумажного документооборота.

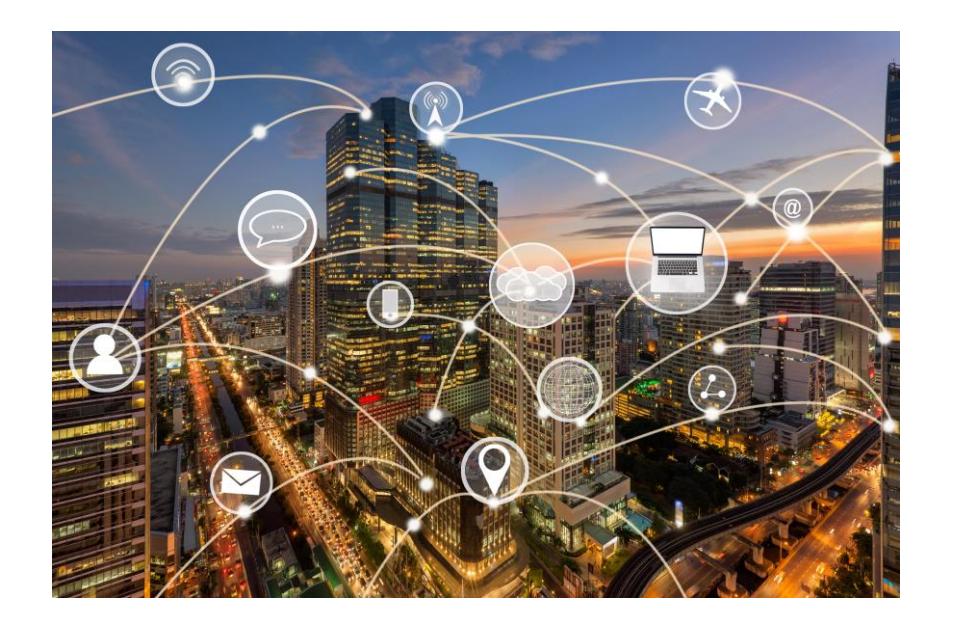

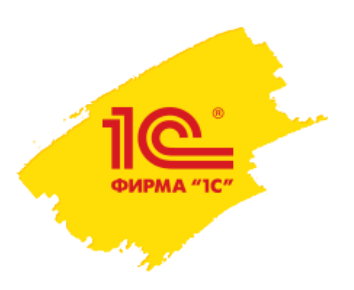

## Сложности взаимодействия

#### **Нарушение сроков подачи заявлений**

Бумажный документооборот трудоёмок и требует ресурсов из-за чего задача по своевременной подачи заявления может быть отложена.

### **Что в итоге?**

• Дополнительная нагрузка на сотрудников отдела кадров/бухгалтерии.

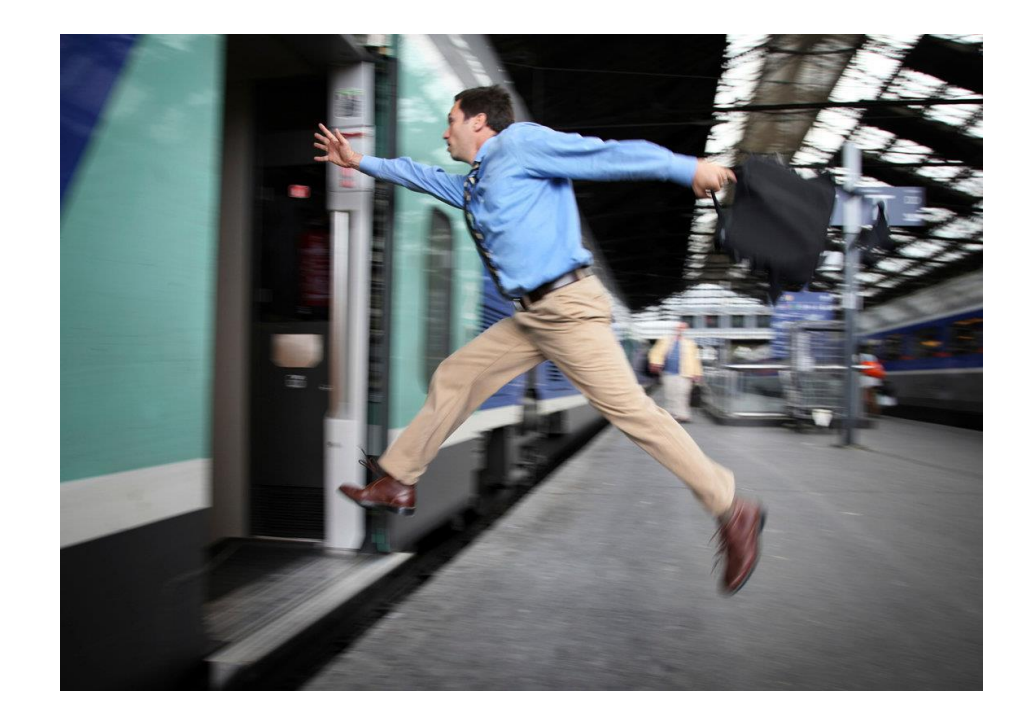

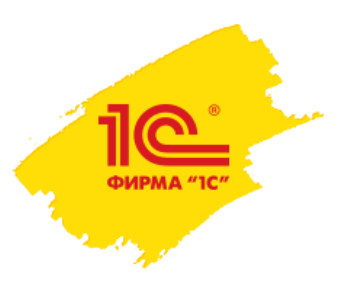

## Сложности взаимодействия

### **Обменяться документами – половина дела. Надо их ещё правильно обработать.**

### **Надо:**

- Однозначно понять, что написано сотрудником, если заявление рукописное.
- Ввести информацию из заявления в учетную систему.
- Выполнить определенный порядок действий в программе.
- Подписать с сотрудником все необходимые приказы.

#### **Может потребоваться помимо этого:**

- Объяснить как заполнить заявление и ответить на вопросы.
- Надо переделать заявление если оно заполнено не правильно.

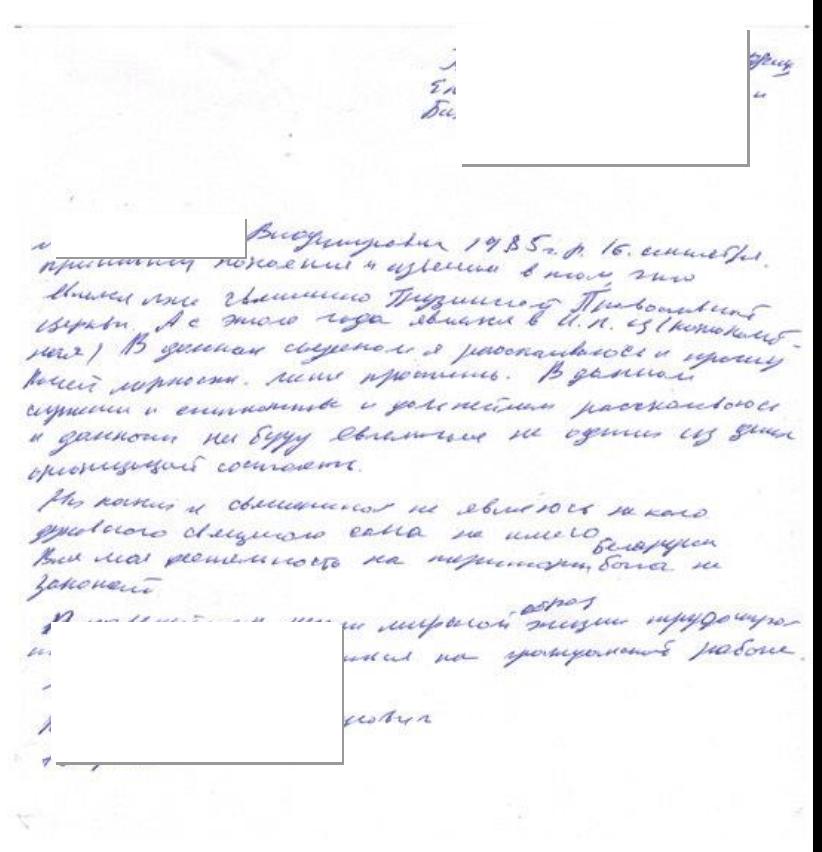

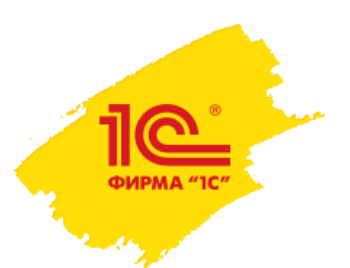

## Решение –1С:Кабинет сотрудника

Сервис 1С:Кабинет сотрудника **это комплексное** решение, которое позволяет упростить взаимодействие между работодателем и сотрудниками.

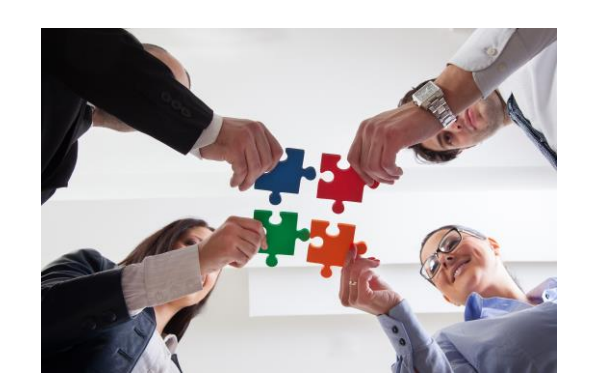

### **Сервис сочетает в себе:**

- Преимущества кадрового ЭДО.
- Преимущества автоматизации и упрощения отдельных бизнес процессов.

**Кадровый ЭДО** отвечает за быструю передачу документов и убирает значение расстояния между сотрудником и работодателем, переводит документы в электронный вид.

**Автоматизация** позволяет правильно обрабатывать и учитывать заявления сотрудников, уменьшает вероятность ошибок.

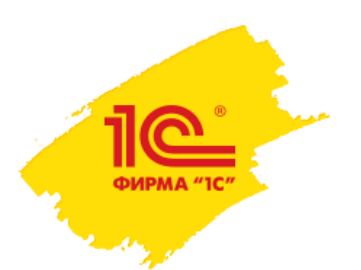

## Сервис 1С:Кабинет сотрудника

### **1. Личный кабинет сотрудника:**

- Доступ через приложение для смартфона (Apple, Android).
- Доступ через браузер.

### **2. Реализация в программных продуктах 1С:**

- Храним документы.
- Автоматически обрабатываем

### **Ответы на Ваши возможные вопросы:**

- Для работы с сервисом требуется наличие программы 1С.
- Лицензии программы сервис не расходует.
- Доступ сотрудников к программе организовывать не нужно и он не требуется.

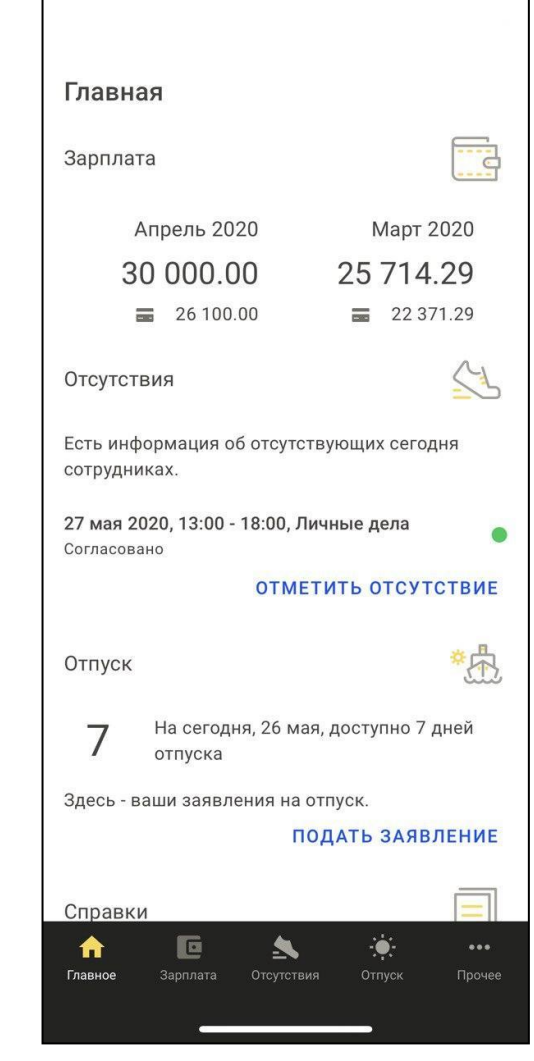

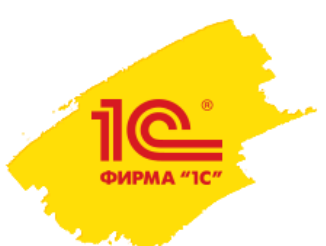

### **Работа сервиса на примере сценария: Заявление на отпуск.**

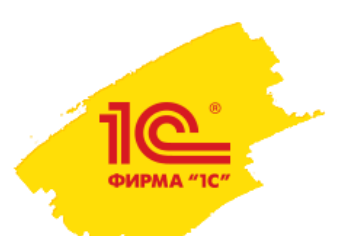

### Готовим заявление на отпуск

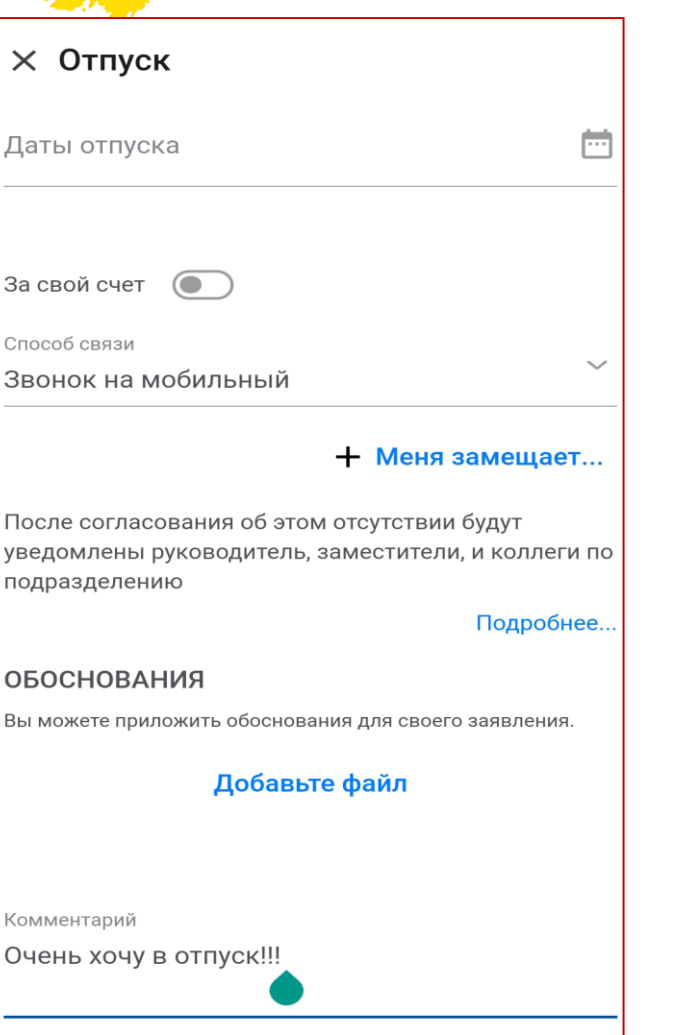

- 1. Выбираем даты и, если нужно, заместителя.
- 2. Нажимаем «Отправить».
- 3. Приложение попросит подписать заявление. Для этого надо ввести пароль.

### **Почему это удобно сотруднику?**

- Шаблон не надо звонить спрашивать как заполнять.
- Меньше вероятность ошибиться и не указать нужные сведения.
- Заполнение заявления занимает не больше минуты. Желания отложить заполнение на потом возникает гораздо реже.

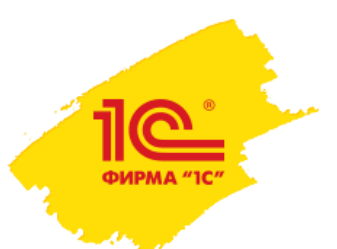

## Заявление попало к руководителю на согласование

1. Пришло уведомление о новом событии.

1С:Кабинет сотрудника • Сейчас

 $\lambda$ 

1С:Кабинет сотрудника Иванов Иван Иванович: прошу согласовать

отпуск 30 - 31 октября 2021

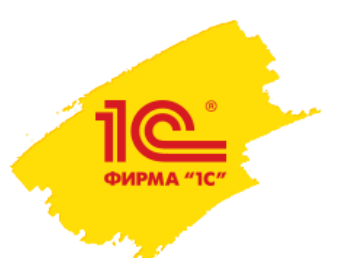

## Заявление попало к руководителю на согласование

- 1. Пришло уведомление о новом событии.
- 2. Заявление попало в список моих задач.

#### ЗАДАЧИ

 $\bullet$  $\blacksquare$ 

НУЖНО СОГЛАСОВАТЬ

Требуют моего согласования

Иванов Иван Иванович 30 - 31 октября 2021, Отпуск

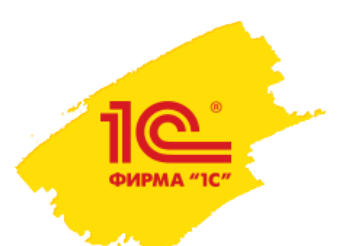

## Заявление попало к руководителю на согласование

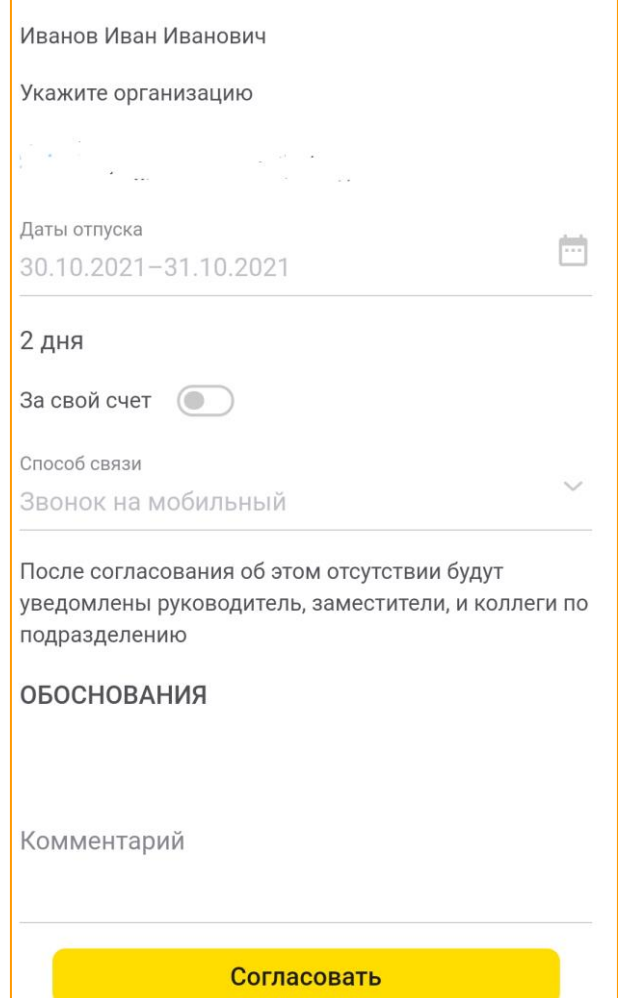

- 1. Пришло уведомление о новом событии.
- 2. Заявление попало в список моих задач.
- 3. Знакомлюсь с заявлением на экране телефона.
- 4. Если не возражаю подписываю своей электронной подписью.

### **Почему это удобно руководителю?**

- Ознакомиться с заявлением можно прямо в приложении, не надо куда-то заходить и не надо ничего скачивать.
- Руководитель может согласовывать заявления где угодно, ему не нужен для этого компьютер или ноутбук.

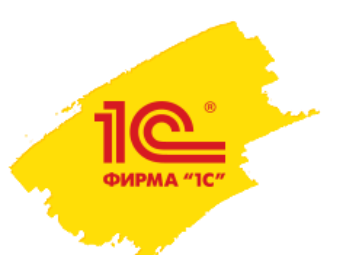

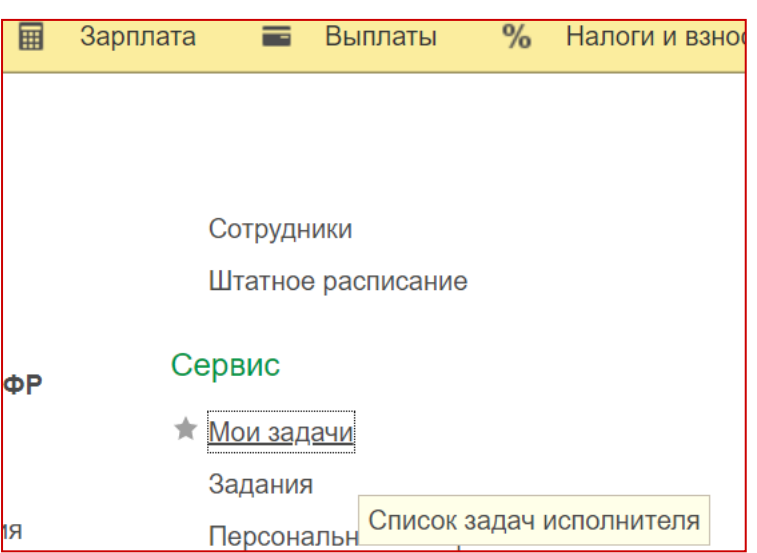

1. Заявление поступило в программу и доступно в разделе «Мои задачи».

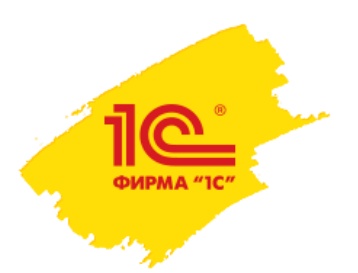

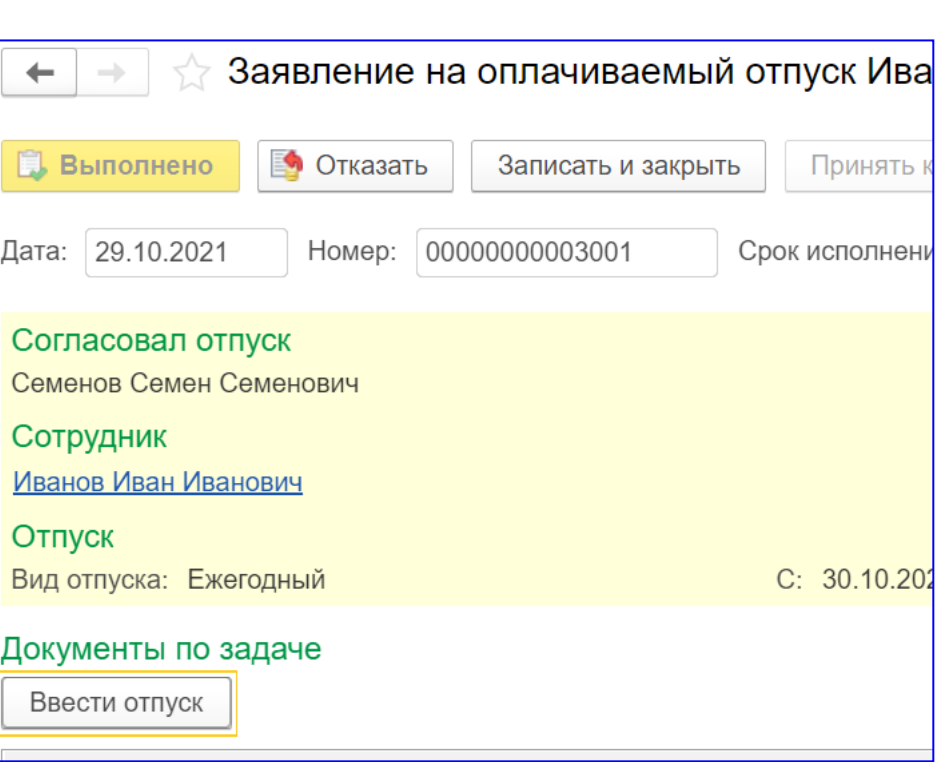

- 1. Заявление поступило в программу и доступно в разделе «Мои задачи».
- 2. Открываем его, знакомимся с содержимым. Чтобы начать обработку нажимаем «ввести отпуск»

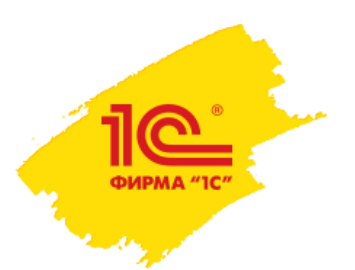

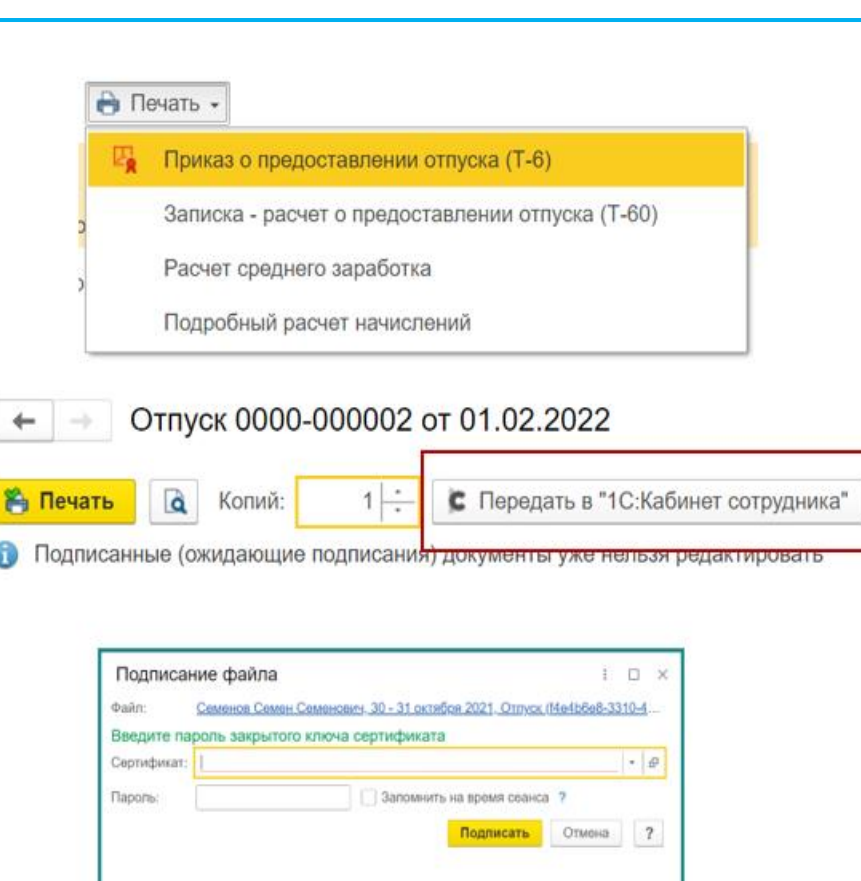

- 1. Заявление поступило в программу и доступно в разделе «Мои задачи».
- 2. Открываем его, знакомимся с содержимым. Чтобы начать обработку нажимаем «ввести отпуск»
- 3. Вы автоматически перейдёте в нужный раздел. Необходимые данные будут уже заполнены.
- 4. После оформления отпуска формируем приказ и заместо печати нажимаем отправить в кабинет сотрудника. Сервис просит нас его подписать или предложить выбрать человека, имеющего право подписи из списка.
- 5. После подписания подписью организации документ направляется в кабинет сотрудника.

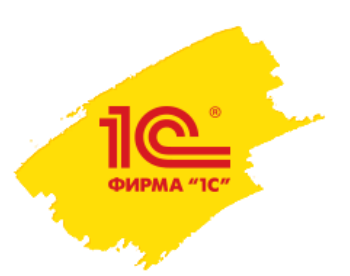

### **Почему это удобно компании?**

- 1. Заявления требующие обработки хранятся в удобном виде в программе в порядке их поступления.
- 2. Не надо вручную вводить данные из заявления и разбираться в почерке если заявление «от руки».
- 3. Меньше вероятность допустить ошибку при ручном переносе данных из заявления.
- 4. Не надо распечатывать или выгружать приказ.
- 5. Не надо идти к руководству чтобы подписать приказ.
- 6. Не надо искать сотрудника чтобы он подписал приказ.
- 7. Не надо относить приказ в архив чтобы его сохранить.

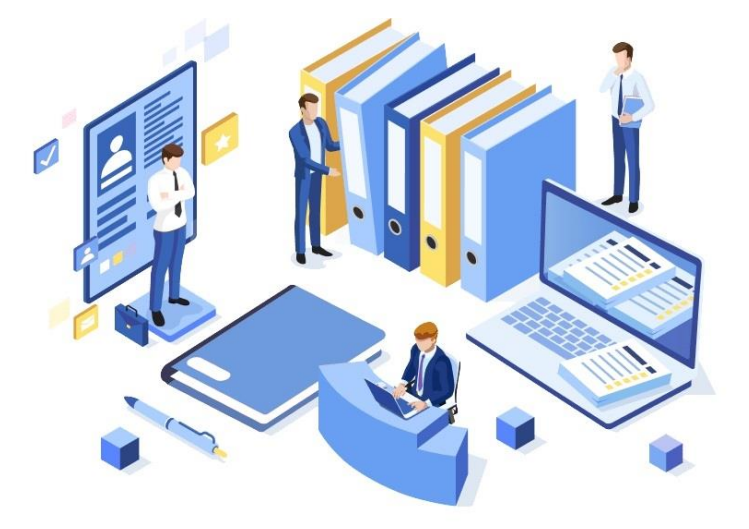

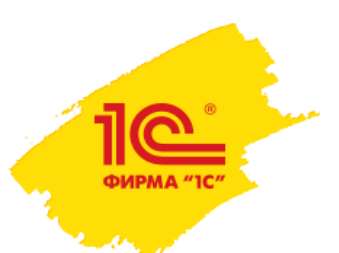

- 1. Пришло уведомление о новом документе.
- 2. Находим его в своём личном кабинете.

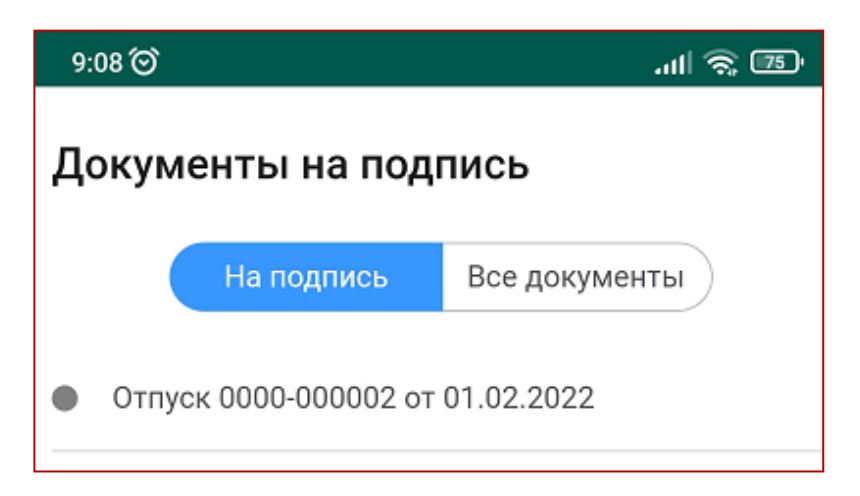

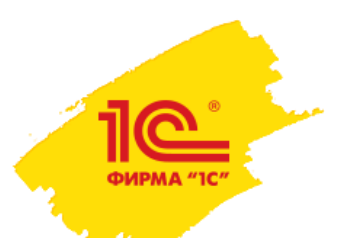

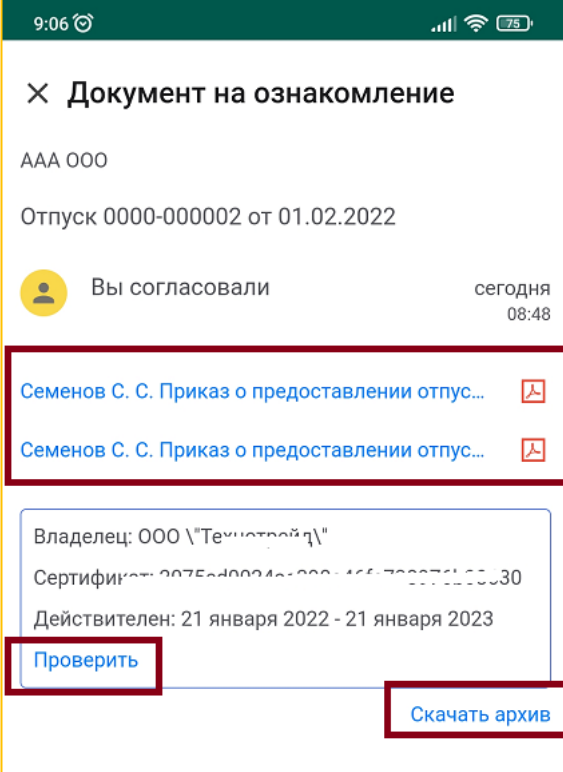

- 1. Пришло уведомление о новом документе.
- 2. Находим его в своём личном кабинете.
- 3. При необходимости можем скачать документ, проверить подпись и т.д.

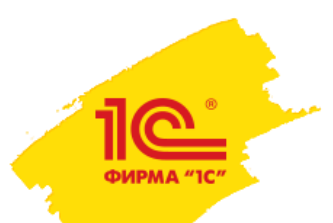

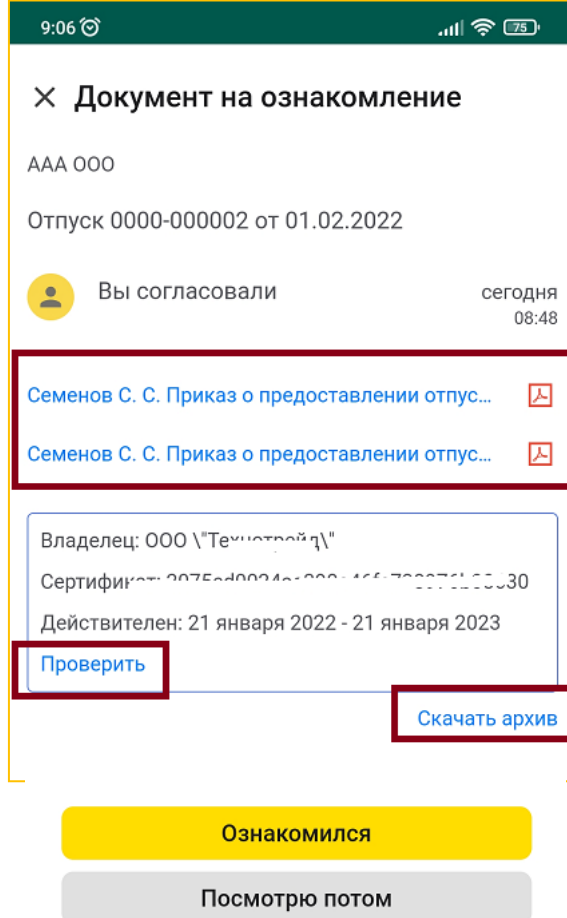

- 1. Пришло уведомление о новом документе.
- 2. Находим его в своём личном кабинете.
- 3. При необходимости можем скачать документ, проверить подпись и т.д.
- 4. Сотрудник подписывает документ и документ поступает обратно в программу.

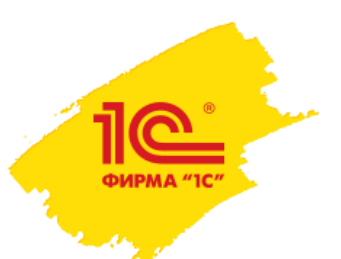

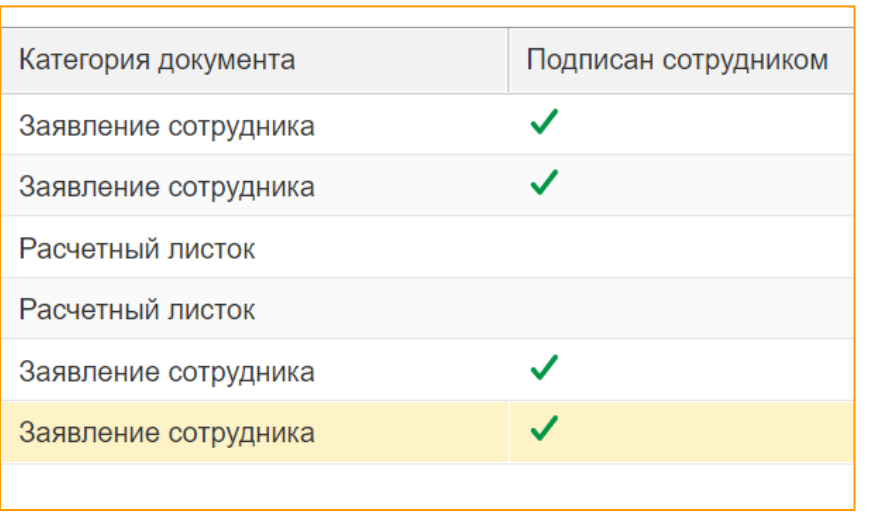

- 1. Пришло уведомление о новом документе.
- 2. Находим его в своём личном кабинете.
- 3. При необходимости можем скачать документ, проверить подпись и т.д.
- 4. Сотрудник подписывает документ и документ поступает обратно в программу.
- 5. После подписания документы сотрудником документ отправляется на хранение в вашу программу 1С и доступен в разделе «Документы кадрового ЭДО».

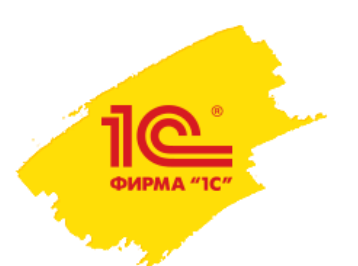

### Другие возможности сервиса

- Публикация расчетных листков (отдельная функция).
- Оформление налоговых вычетов положенных сотруднику (ипотека, дети и т.д.).
- Получение справок.
- Учет отсутствий: болезнь, командировка, учебный отпуск и т.д.
- Получение информации по оставшимся дням отпуска.
- Выпуск бесплатной электронной подписи для сотрудника.
- Подача заявления об изменении личных данных сотрудника (ФИО, паспорт, адрес, телефон и т.д.).
- Локальная версия поставки на вашем сервере.
- Возможность доработки под нужды заказчика.
- Произвольные документы.
- Поддержка документов программы (трудовой договор, приказ о приёме, о переводе, о материальной помощи и другие).
- Возможность загрузить свои печатные формы документов.

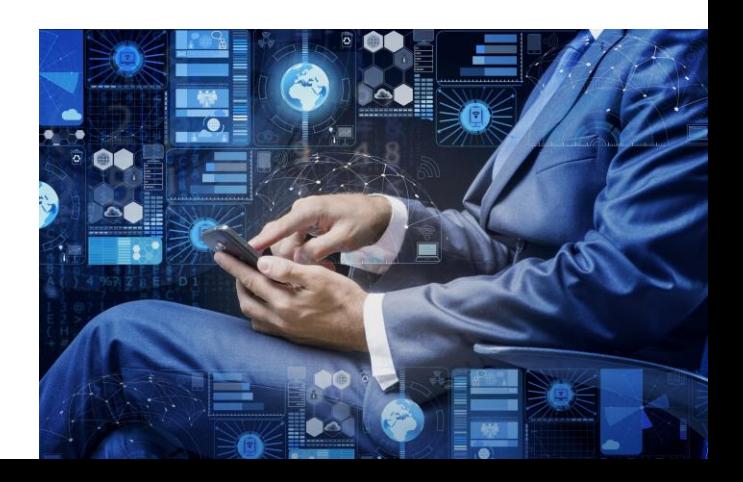

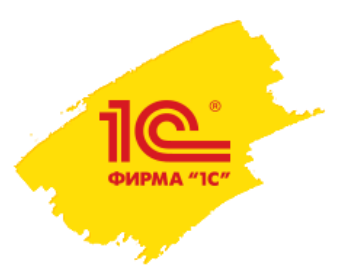

### **Плюсы использования сервиса:**

- Значительно сокращение времени требуемое для обработки заявлений, так как не надо тратить время на то, чтобы однозначно понять текст заявления (если оно от руки) и не надо вводить данные вручную.
- Уменьшение рисков, что что-то будет оформлено не так, не вовремя или не будет оформлено вообще.
- Снижение влияния сотрудников на включение аврального режима работы бухгалтерии или отдела кадров.
- Заметная экономия средств организации на обеспечение бумажного документооборота.

### **Как итог:**

Меньше конфликтных ситуаций внутри коллектива и ниже вероятность претензий со стороны контролирующих органов.

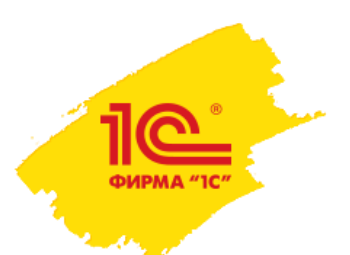

### Два варианта поставки

### **У сервиса два варианта поставки:**

### **Облачная версия.**

Для компаний с количеством сотрудников от 10 человек.

### **Локальная версия.**

Для компаний с количеством сотрудников от 1 000 человек.

Вне зависимости от места размещения - сервис функционирует одинаково.

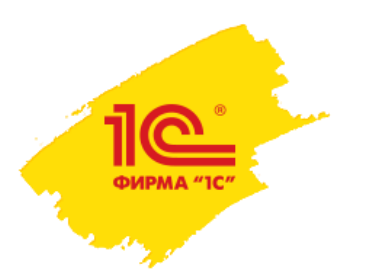

### Доработка сервиса

### **У каждой организации свои особенности или свои процессы которые тоже хочется автоматизировать.**

Например, Вы хотите пересмотреть логику существующих в сервисе процессов.

Возможно нужны уникальные функции которые интересны только Вашей организации?

Даже если Вы хотите просто заменить наш логотип на свой.

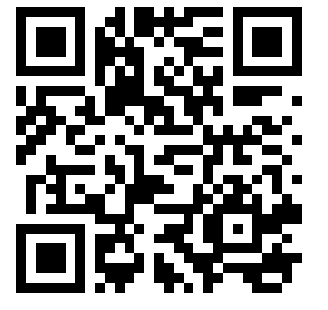

**Всё возможно!**

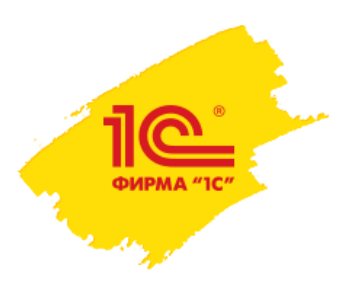

### Подписи используемые в сервисе

#### **В сервисе используются следующие подписи:**

- Работодатель использует свою УКЭП подпись.
- 2. Сотрудники используют УНЭП подпись.
	- Получает её сотрудник через сервис 1С:Кабинет сотрудника абсолютно бесплатно.
	- Подпись хранится в облаке сервиса.
	- Есть возможность перевыпуска подписей, если сотрудник забудет пароль.

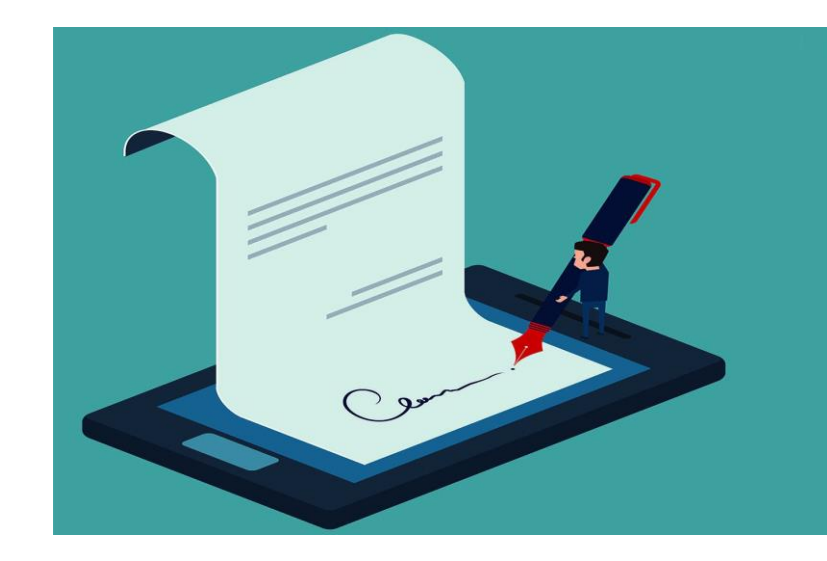

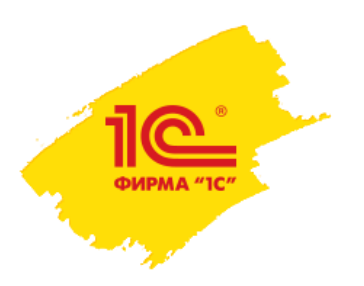

## В каких программах доступен?

- **1С:Бухгалтерия предприятия (базовая, ПРОФ, КОРП).**
- **1С:Зарплата и управление персоналом, ред. 3 (Базовая, ПРОФ, КОРП)**
- **1С:Зарплата и кадры государственного учреждения, ред. 3 (ПРОФ, КОРП)**
- **1С:ERP Управление предприятием 2**
- **1С:Комплексная автоматизация 2**

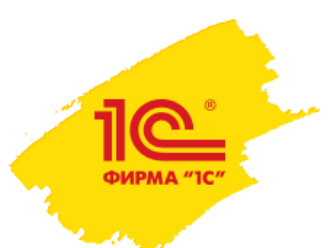

### **Спасибо за внимание!**

Необходима демонстрация? Остались вопросы?

**[romd@1c.ru](mailto:romd@1c.ru)**

**Денис Романов**

Фирма 1С